# **Lab for Lecture 4**

### **Modeling of Artificial Trabecular Bone Structure**

Use (A) Ansys Workbench or (B) Ansys Classics to model and analyze an artificial trabecular bone structure.

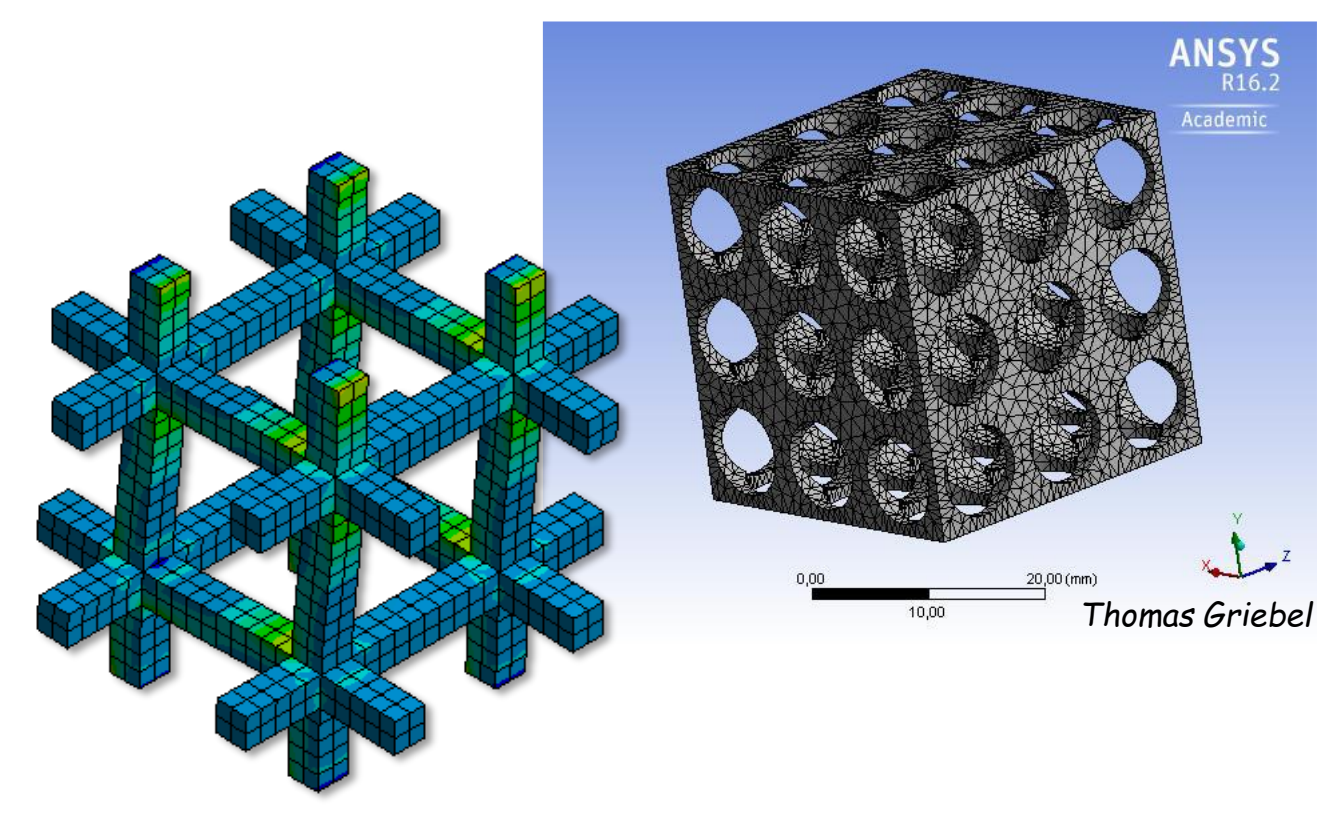

#### **Hints for Modeling**

- You may start with a 2D or 3D case.
- You may start with a solid cube and cut out regular positioned spheres or boxes.
- You may construct beam like structures in all three directions and put them together (see Fig.)
- You may combine 1D beam elements (instead of 3D solids) in a 3D structure.
- The model should be a so called representative volume. Symmetry extension of the cut out in a periodic manner should be possible.

*Scientific Computing Centre Ulm, UZWR, Ulm University*

## **Tasks**

It is not necessary to finish with all tasks within the official lab time. The ECTS points for the course a taking 2 hours "homework" each week into account.

- 1. Using the FE model, determine the global (apparent) elastic behavior of the trabecular bone sample. Assume a bone volume content of 20% to 30%. Is it isotropic?
- 2. Perform mesh convergence analyses.
- 3. Use the parameterization options to perform a series of FE analyses with changing bone volume content. Evaluate the stiffness-density relation (see figure below) and compare with the one from Carter & Hayes, 1977

$$
E = 3790 \; \epsilon^{0.06} \; \rho^5.
$$

- 4. Homework: Calculate global deformations, stresses and strains of both geometries loaded by the three different load cases. Use the information given in the lecture.
- 5. Homework: Implement a plastic material law for the bone tissue and try to evaluate the ultimate mechanical behavior of trabecular bone. Produce a stressstrain curve of the global apparent behavior.
- 6. Homework: Perform a series of FEAs of last working step and compare to the Carter-Hayes-Relation for the strength:

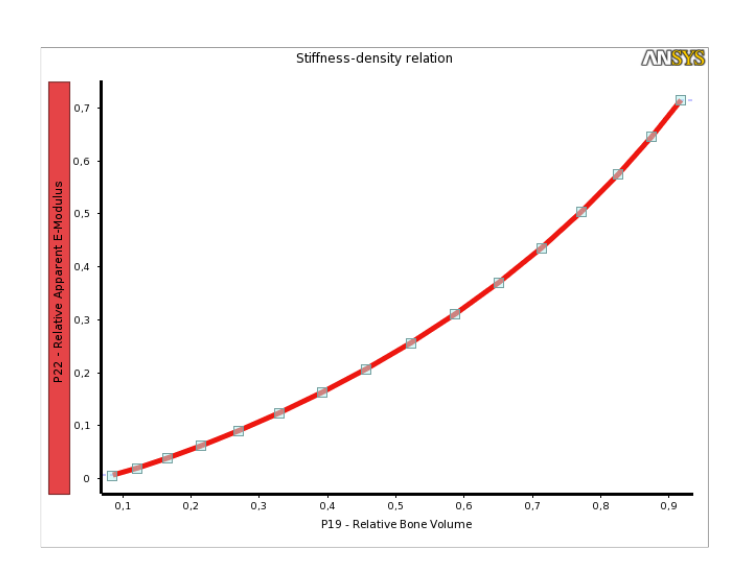

$$
S = 68 \epsilon^{0.06} \rho^2
$$

*Scientific Computing Centre Ulm, UZWR, Ulm University*

#### **A) Modeling with Ansys Workbench**

Use the parameterization options to allow for easy reruns with changed parameters. See figures for inspiration or refer to a lecture at UZWR homepage.

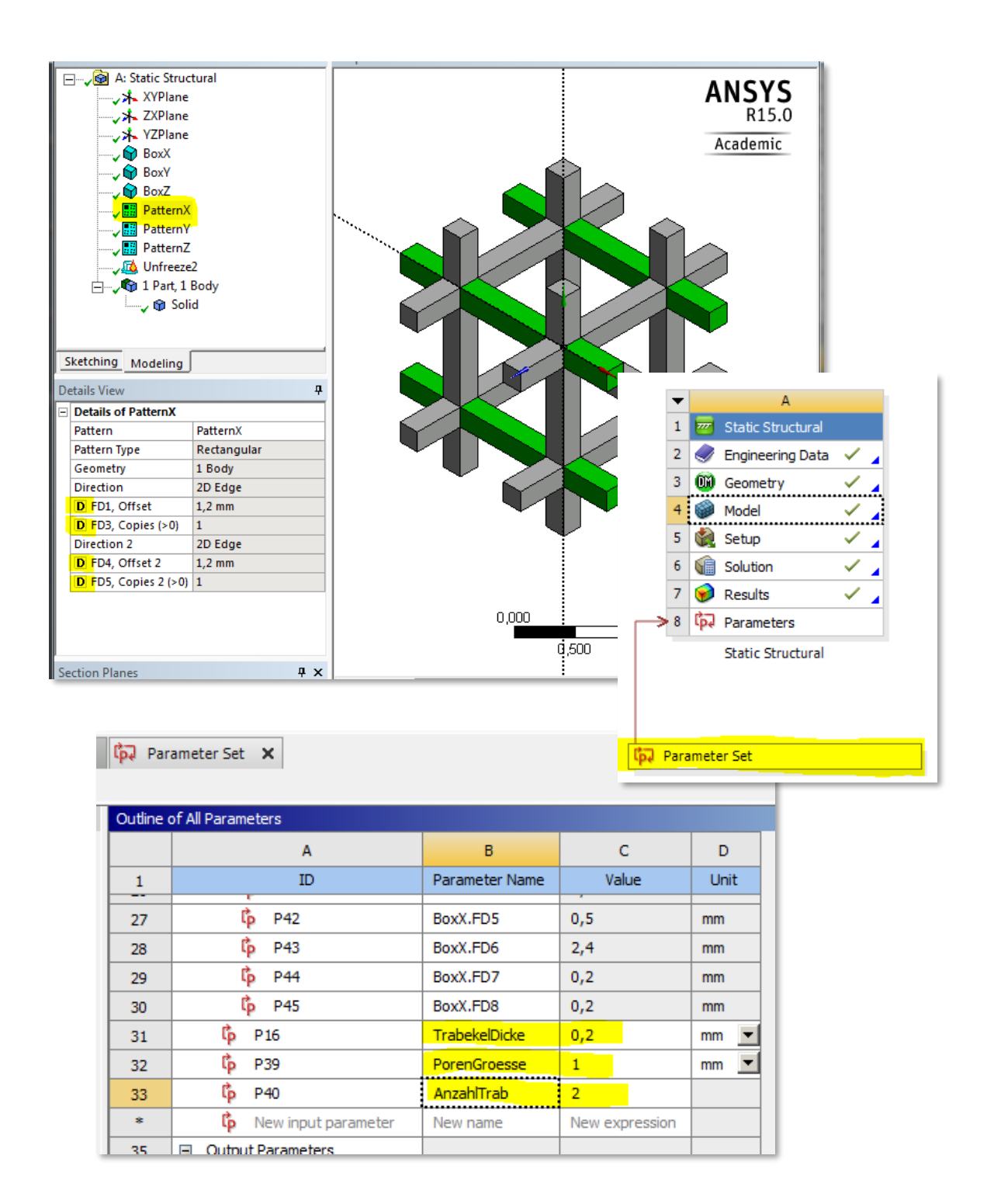

*Scientific Computing Centre Ulm, UZWR, Ulm University*

## **B) Modeling with Ansys Classics and APDL Script**

If you are not familiar with the classical Ansys GUI nor the usage of Ansys Parametric Design Language APDL refer to a lecture at UZWR homepage

*Scientific Computing Centre Ulm, UZWR, Ulm University*

## **Pictures that might help:**

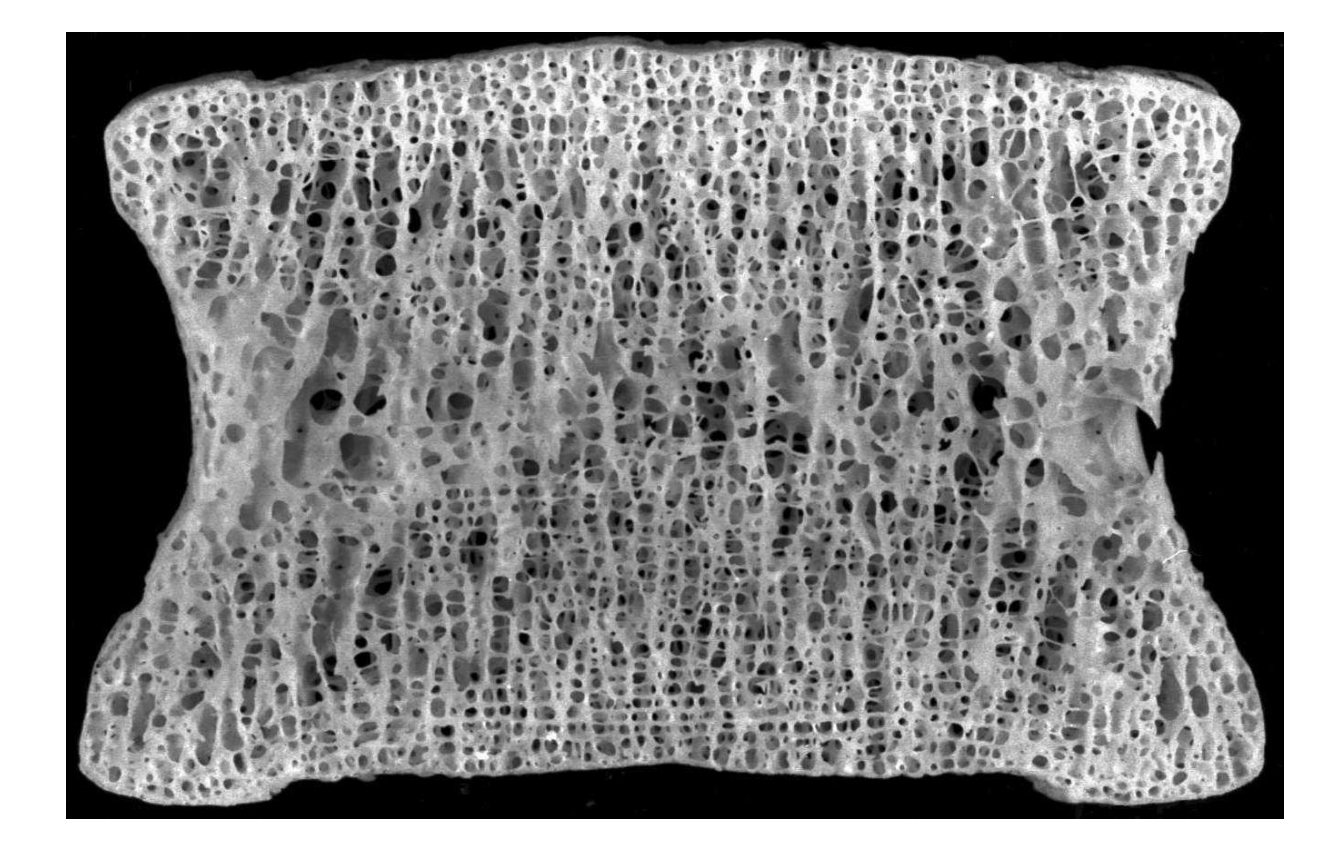

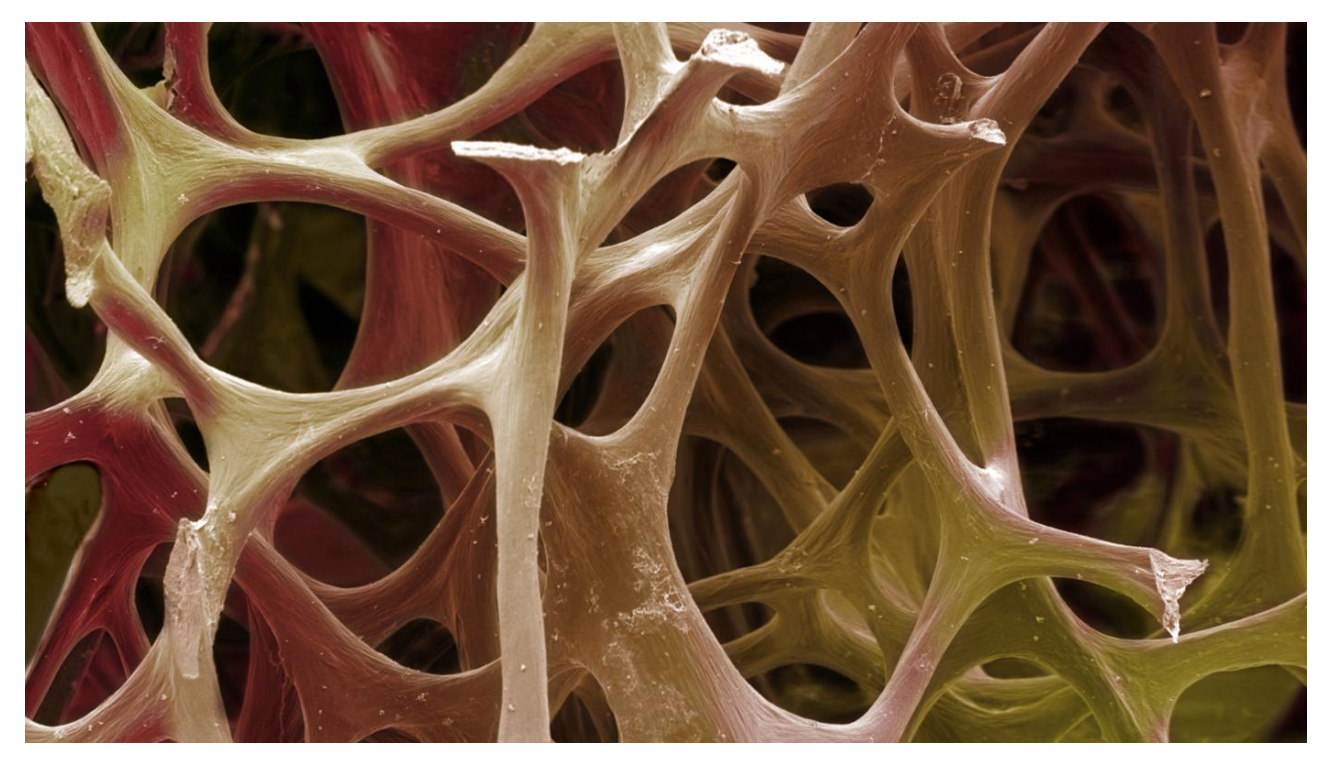

*Scientific Computing Centre Ulm, UZWR, Ulm University*